# **Quick Start Guide AADL Inspector 1.9**

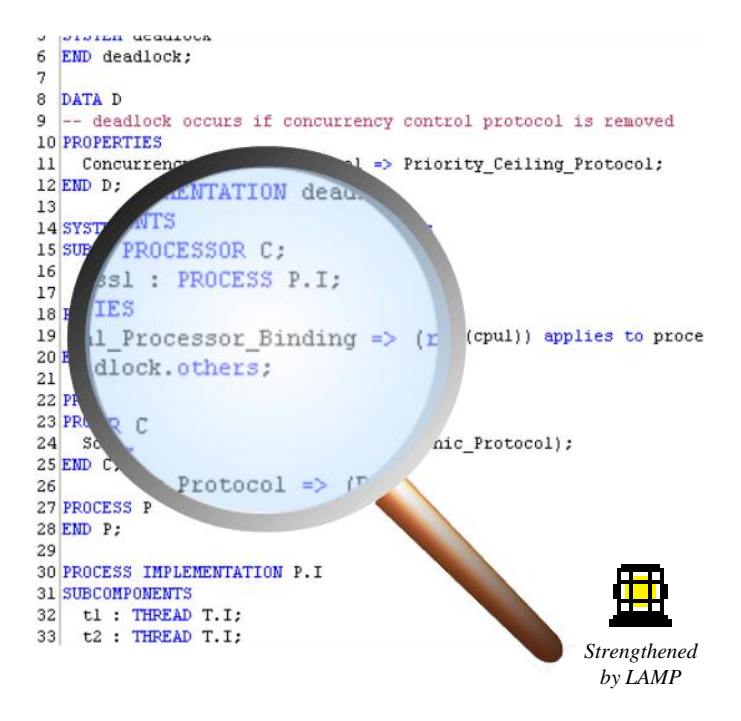

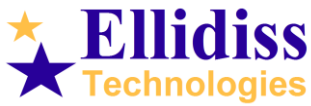

#### **Overview**

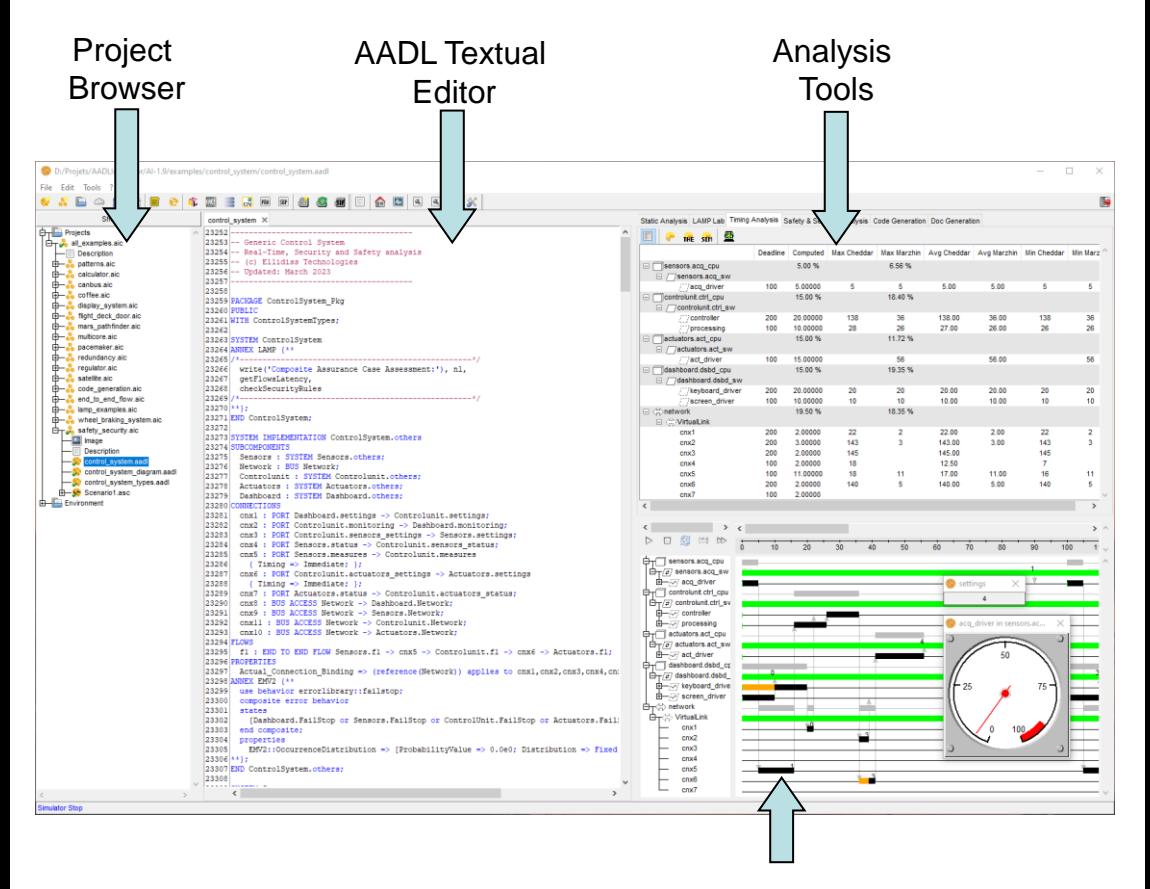

#### **Simulator**

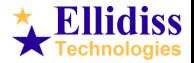

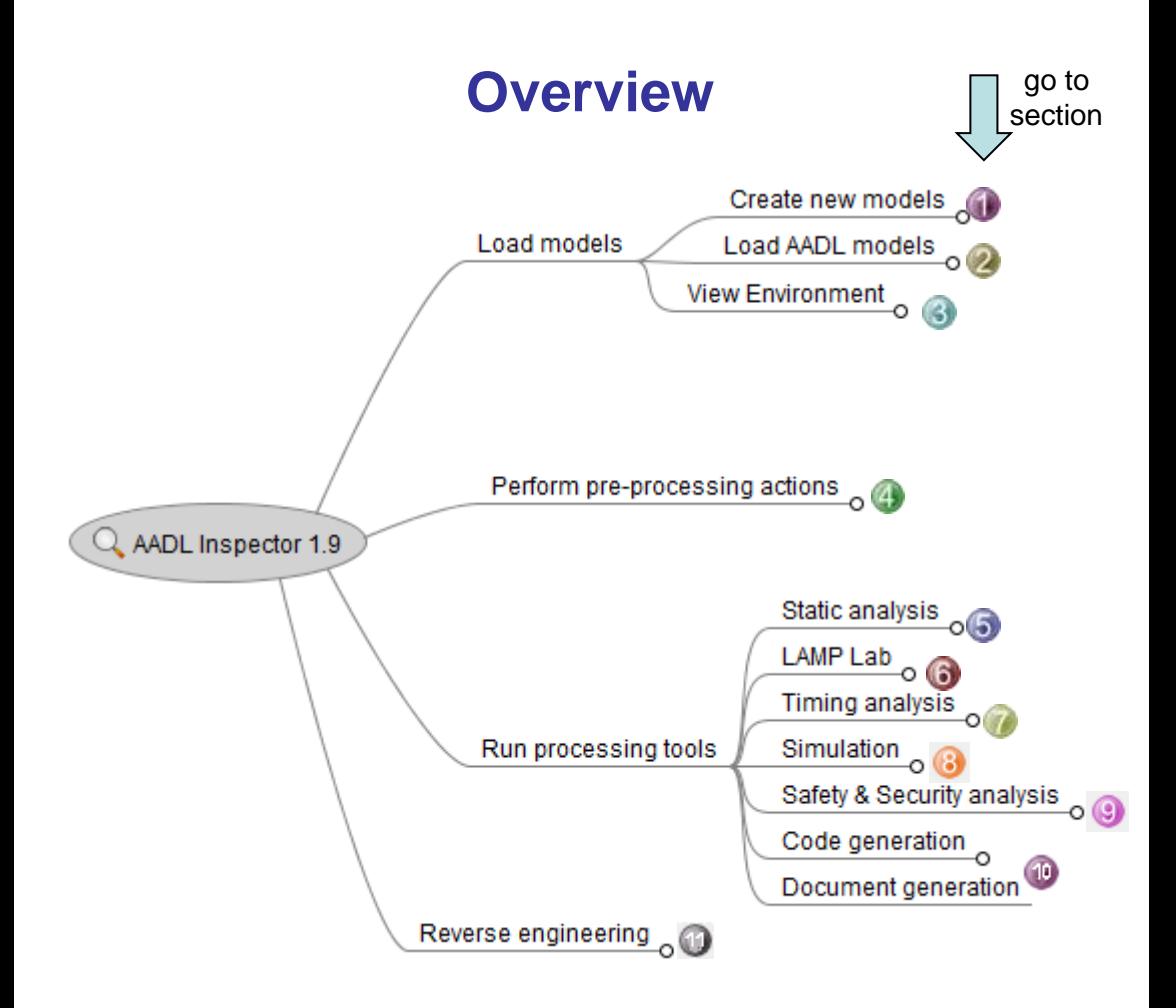

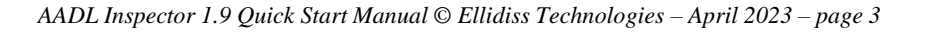

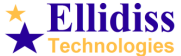

## **1. Create New Models**

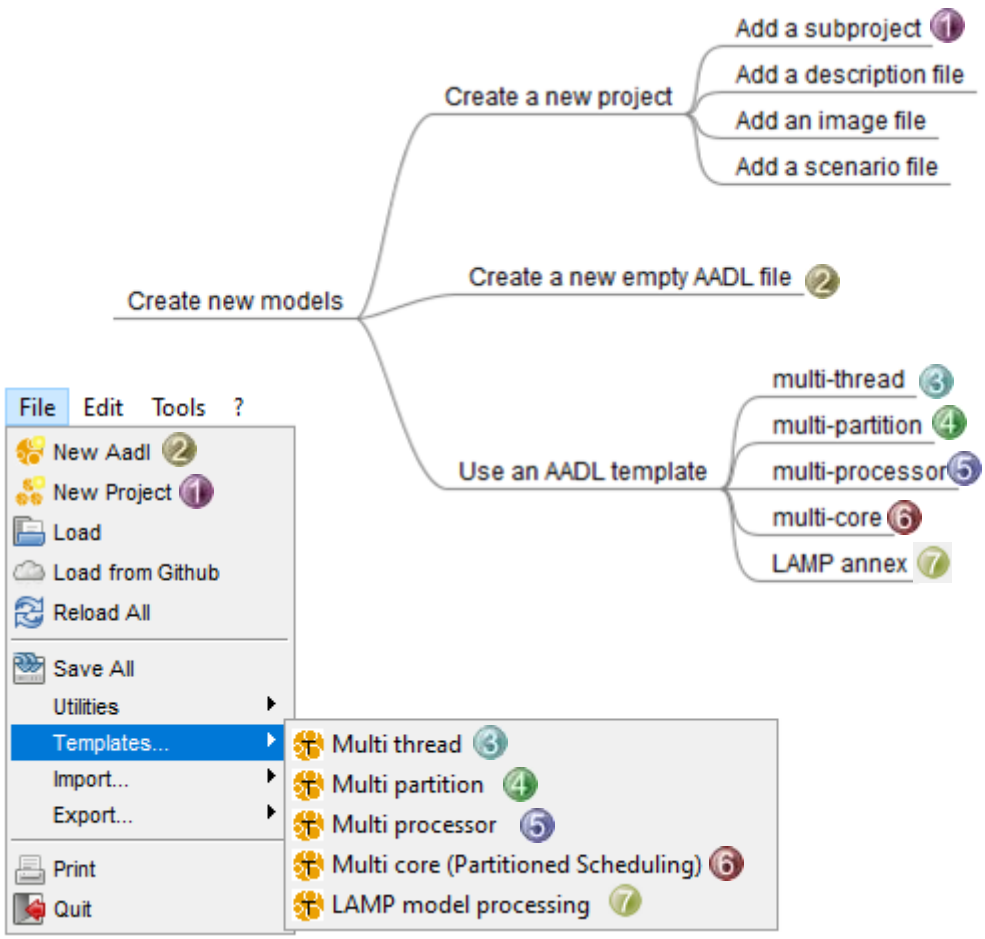

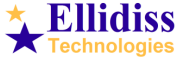

### **1. Create New Models example**

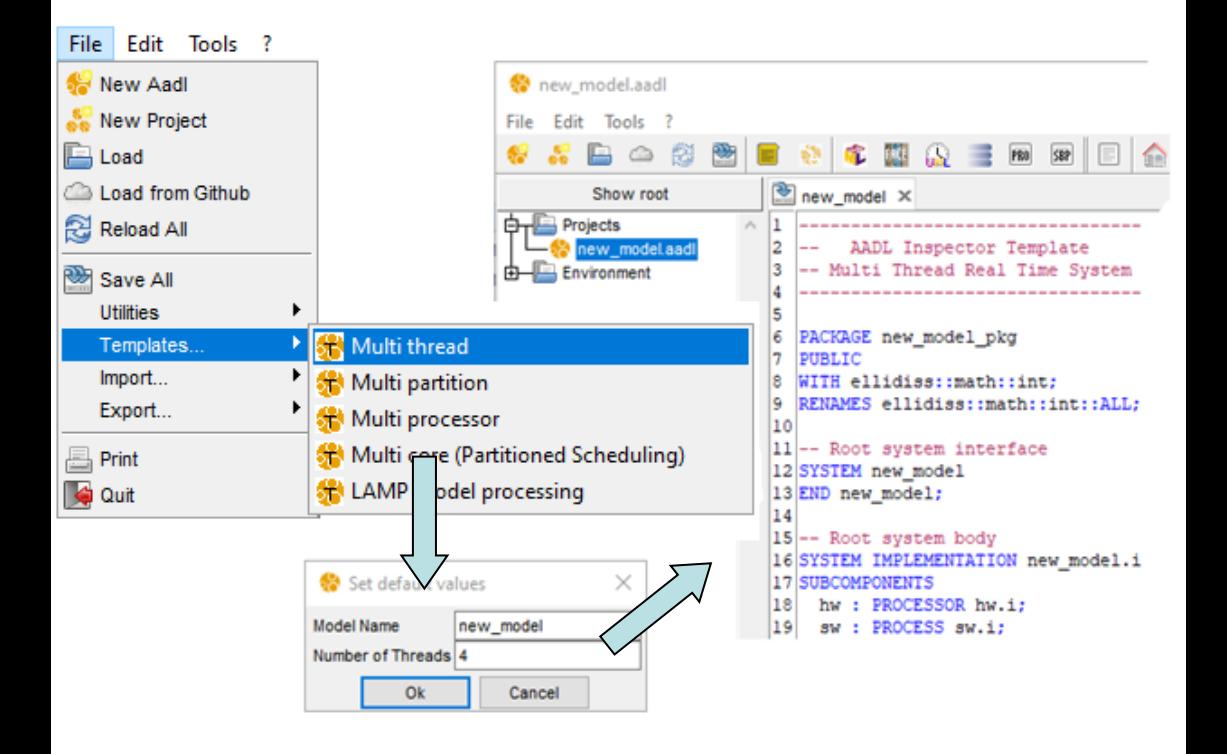

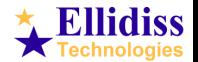

## **2. Load Existing Models**

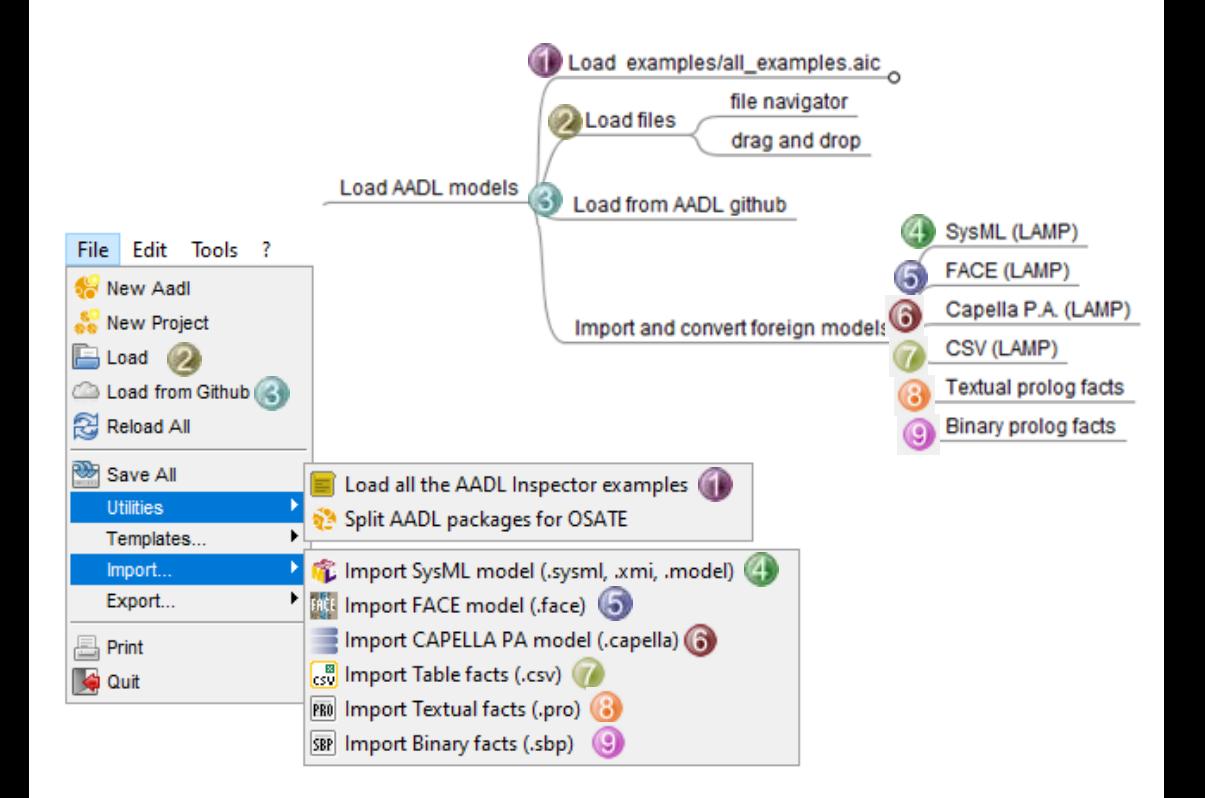

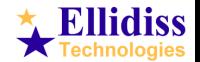

#### **2. Load Existing Models example**

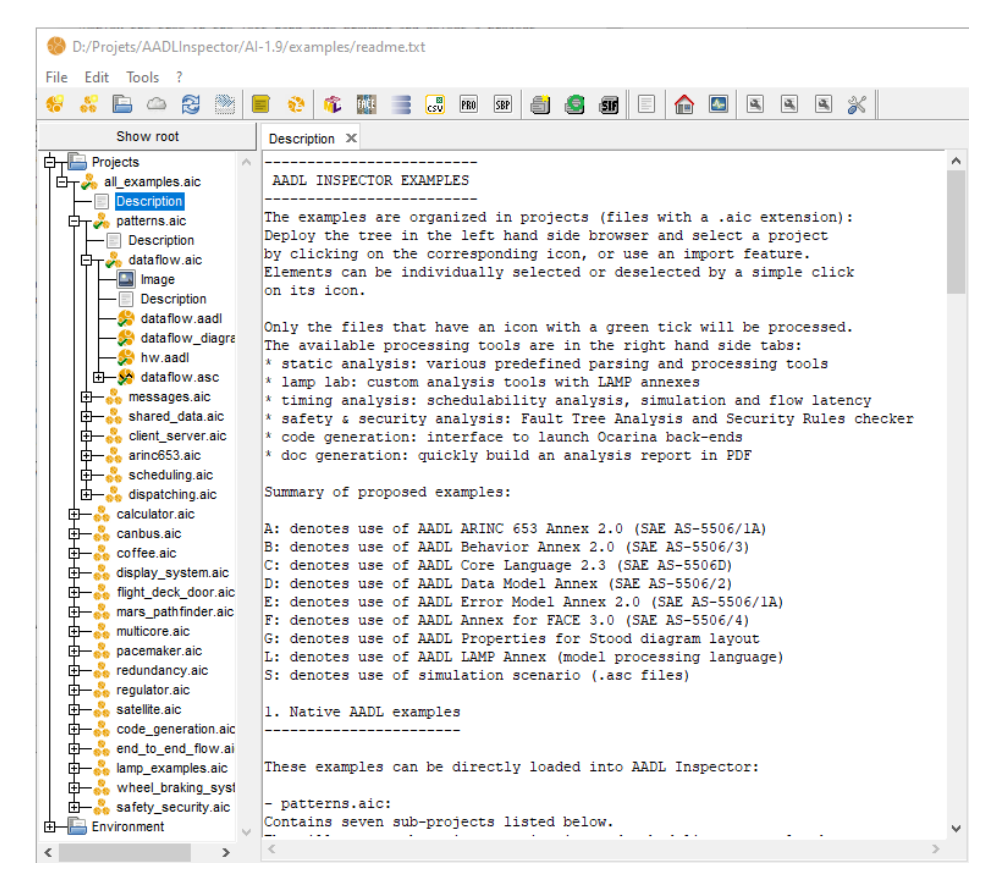

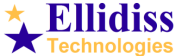

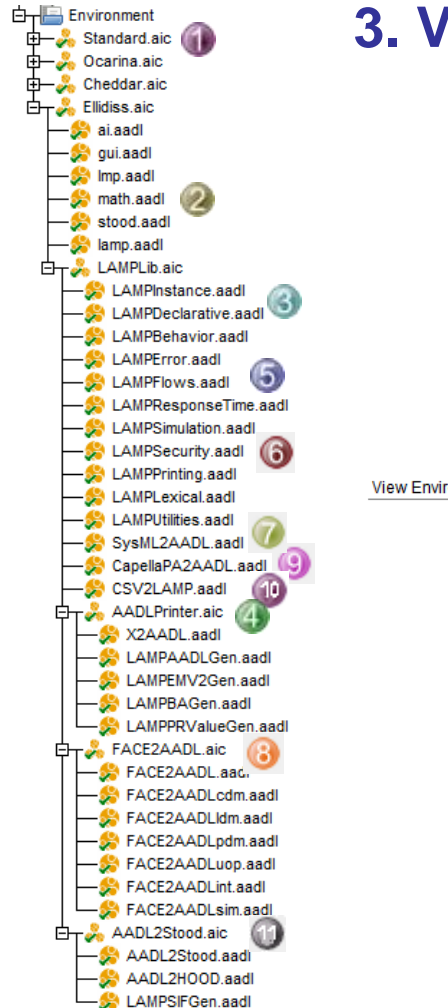

## **3. View environment**

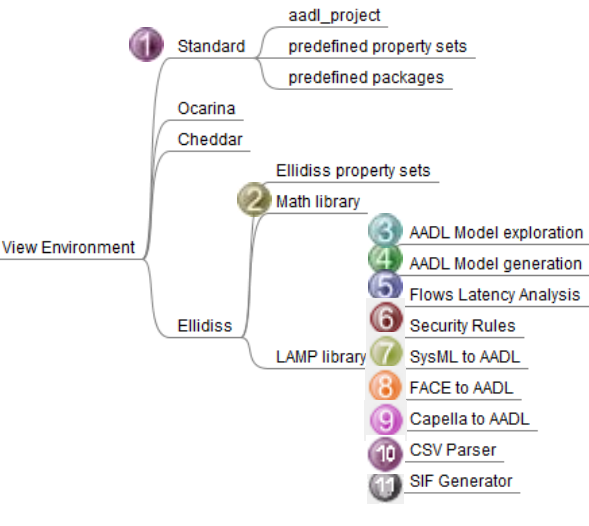

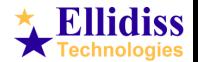

# **4. Pre-Processing**

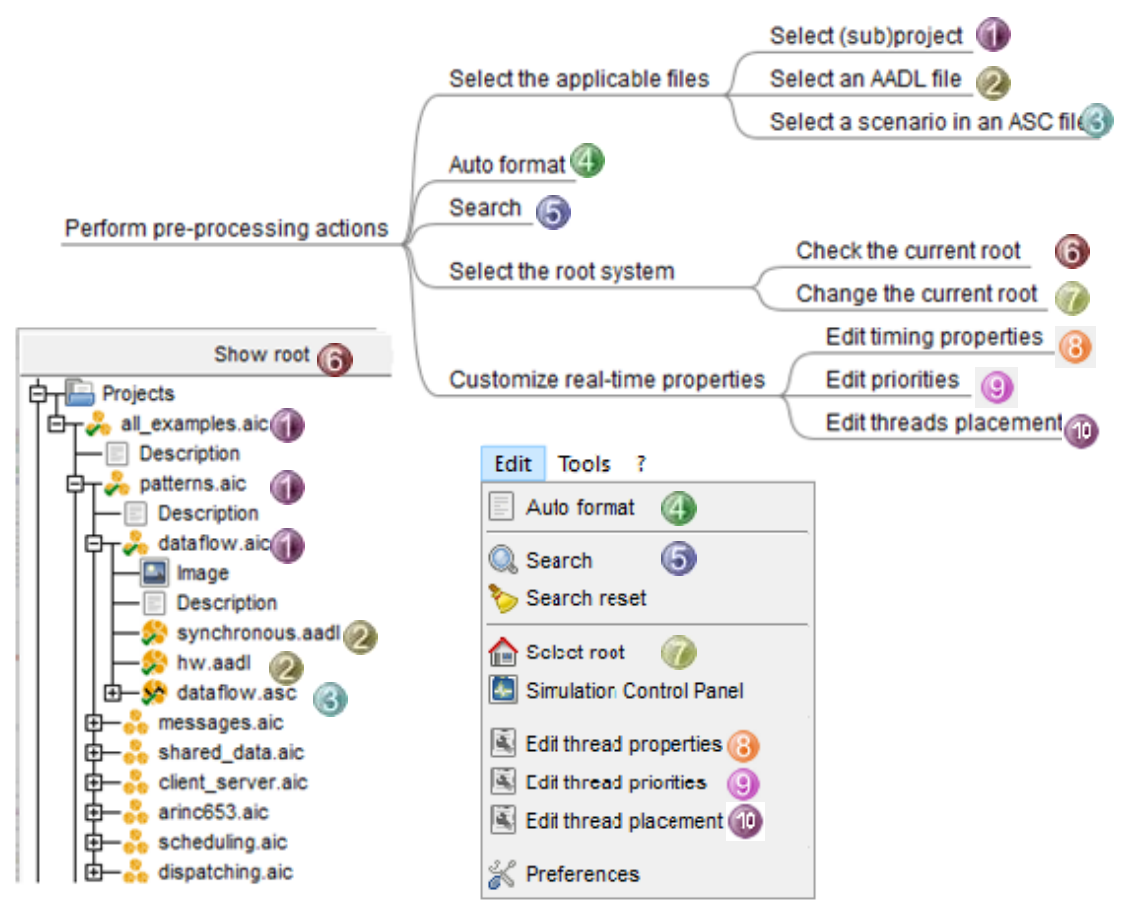

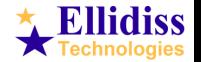

## **5. Static Analysis**

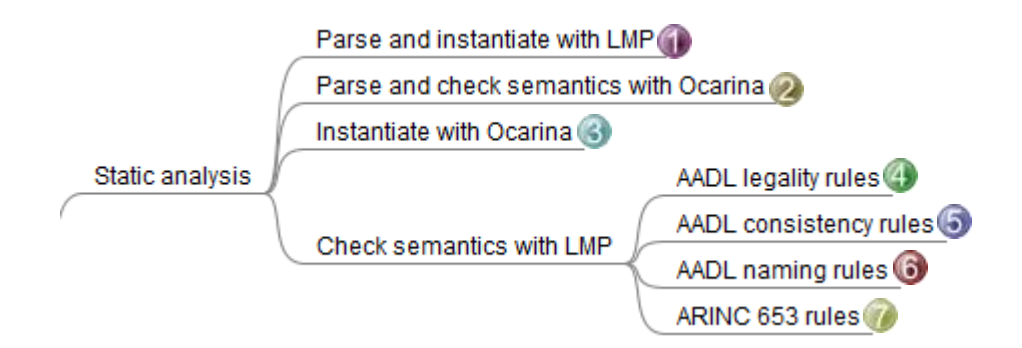

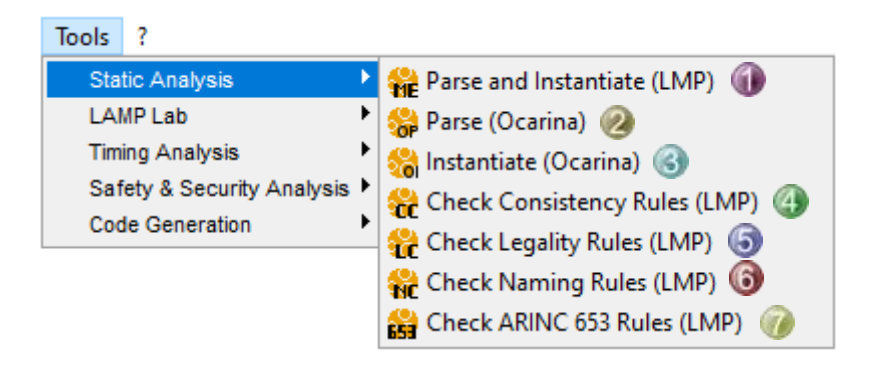

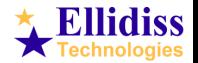

#### **5. Static Analysis example**

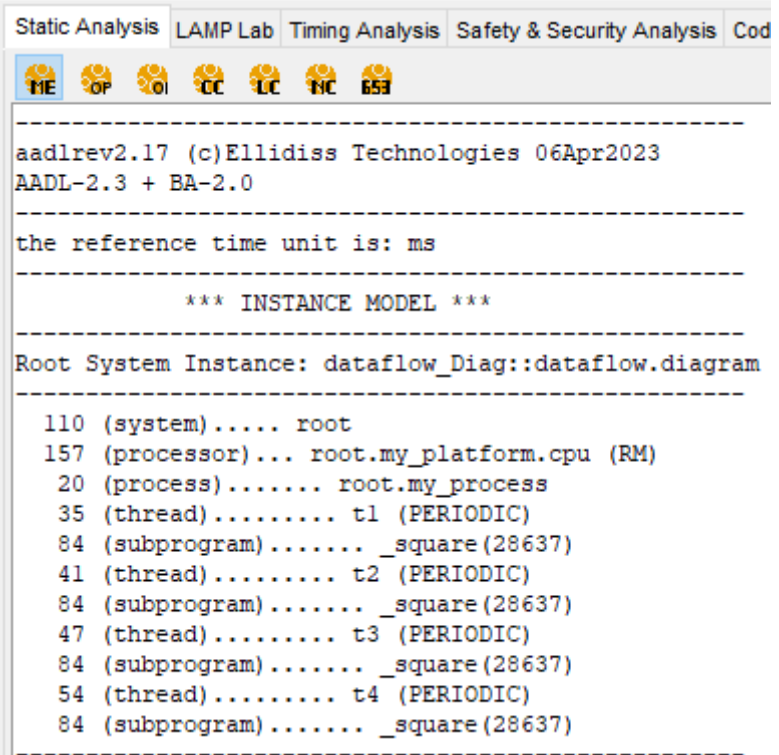

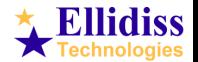

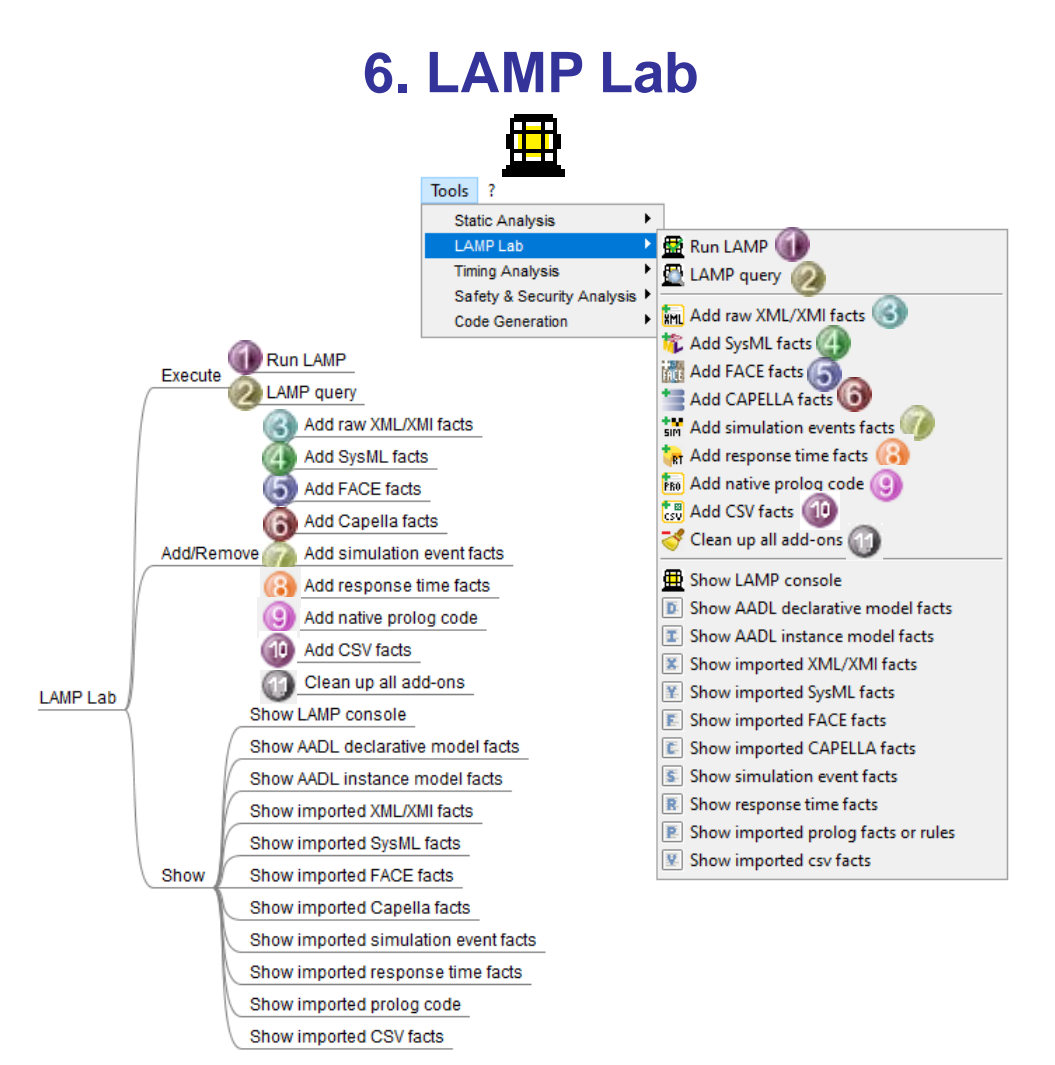

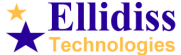

#### **6. LAMP Lab example**

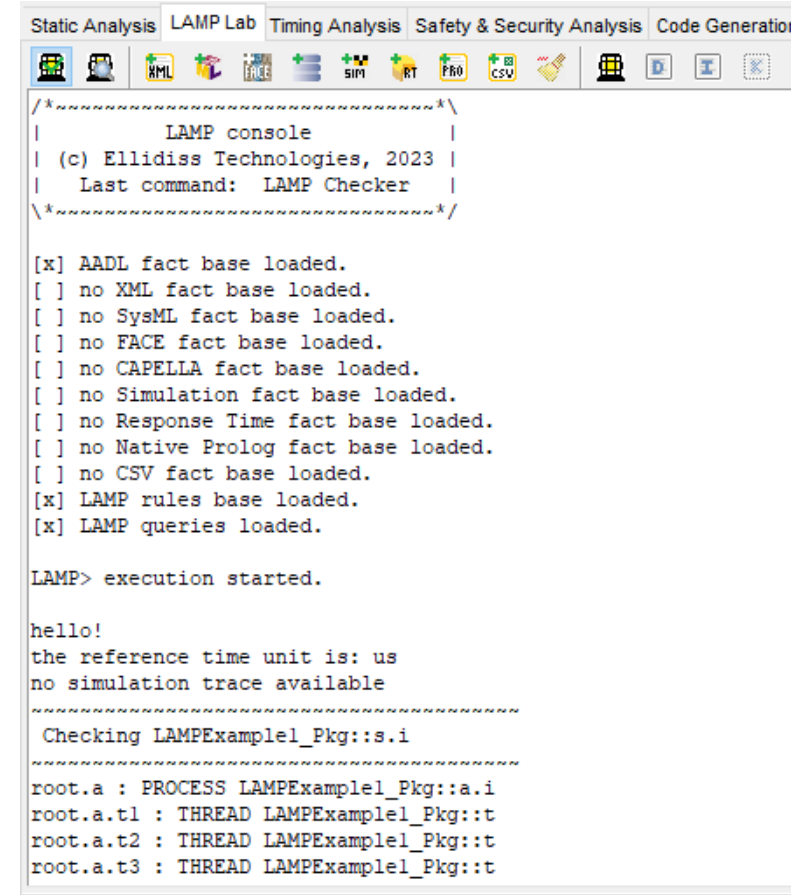

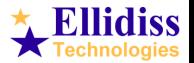

# **7. Timing Analysis**

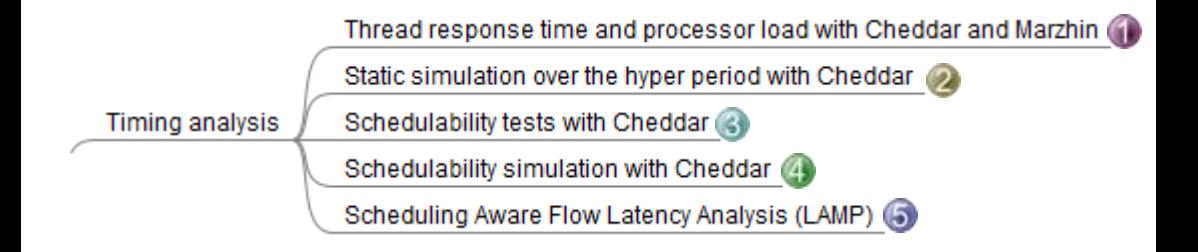

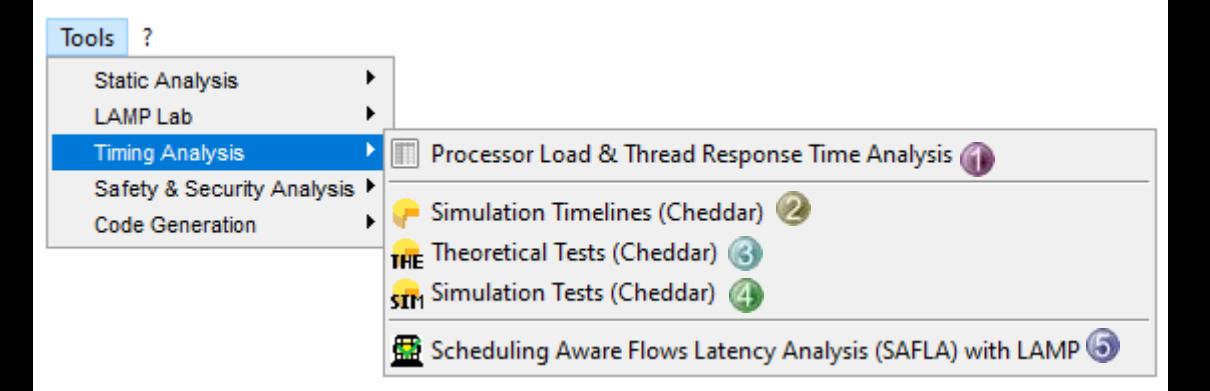

<http://beru.univ-brest.fr/cheddar/>

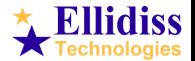

#### **7. Timing Analysis example**

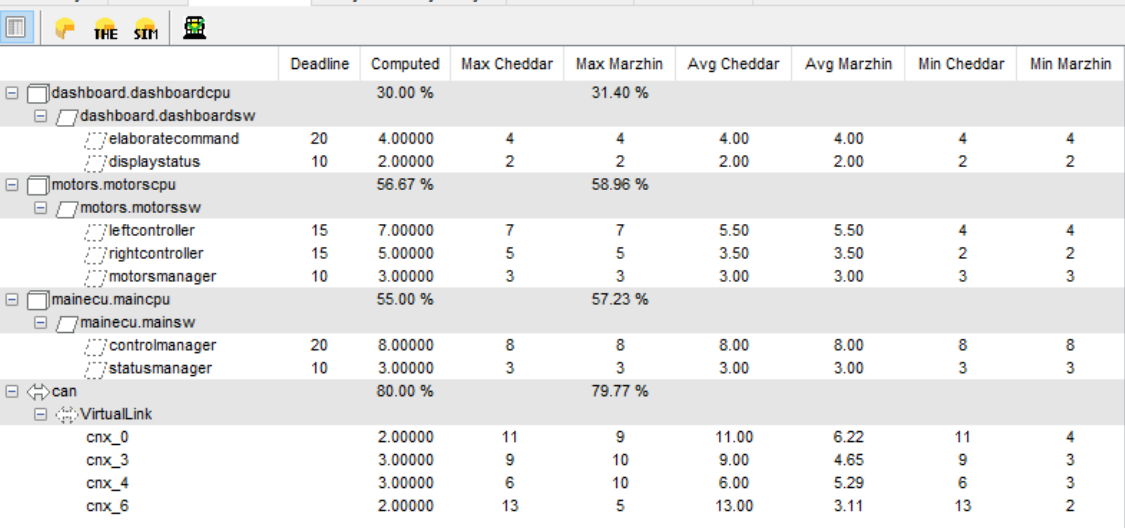

Static Analysis LAMP Lab Timing Analysis Safety & Security Analysis Code Generation Doc Generation

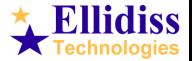

#### **8. Simulation timelines preferences**

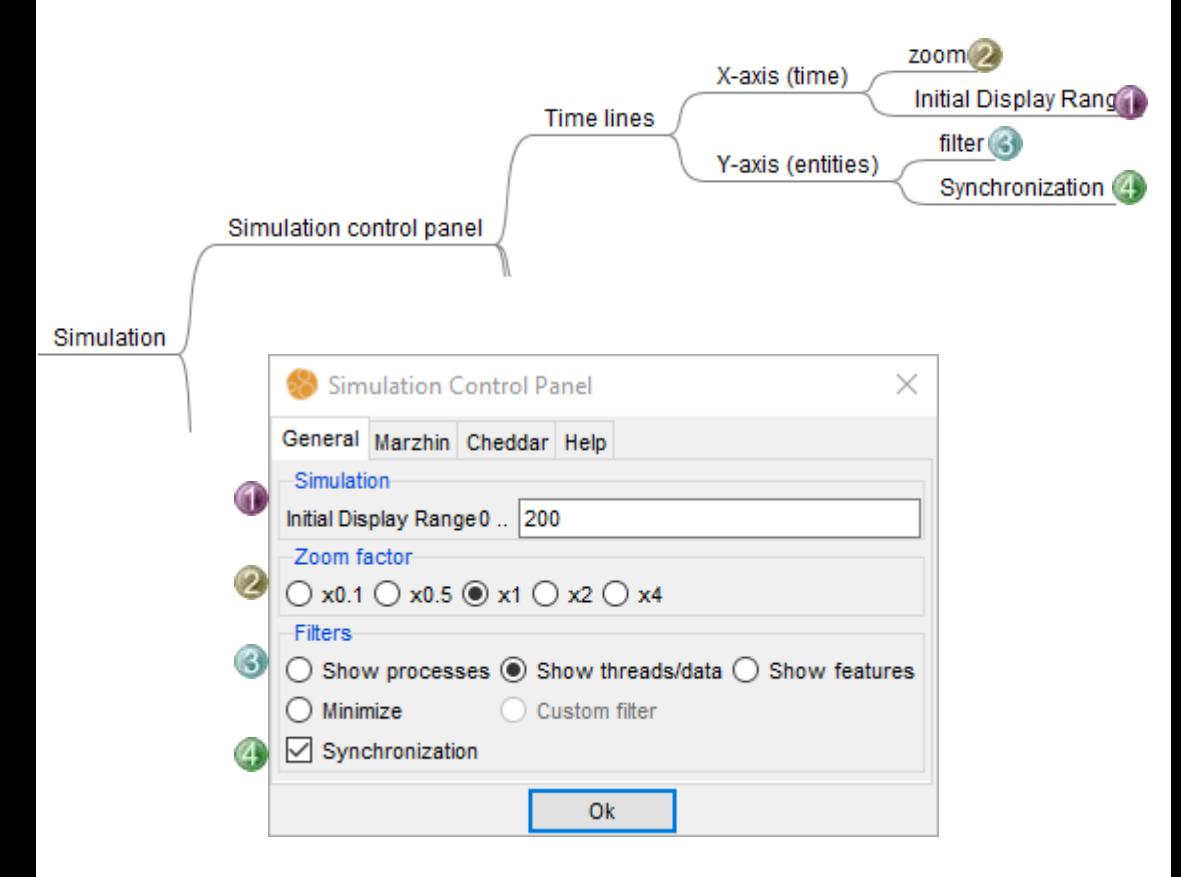

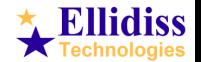

#### **8. Simulation Marzhin preferences**

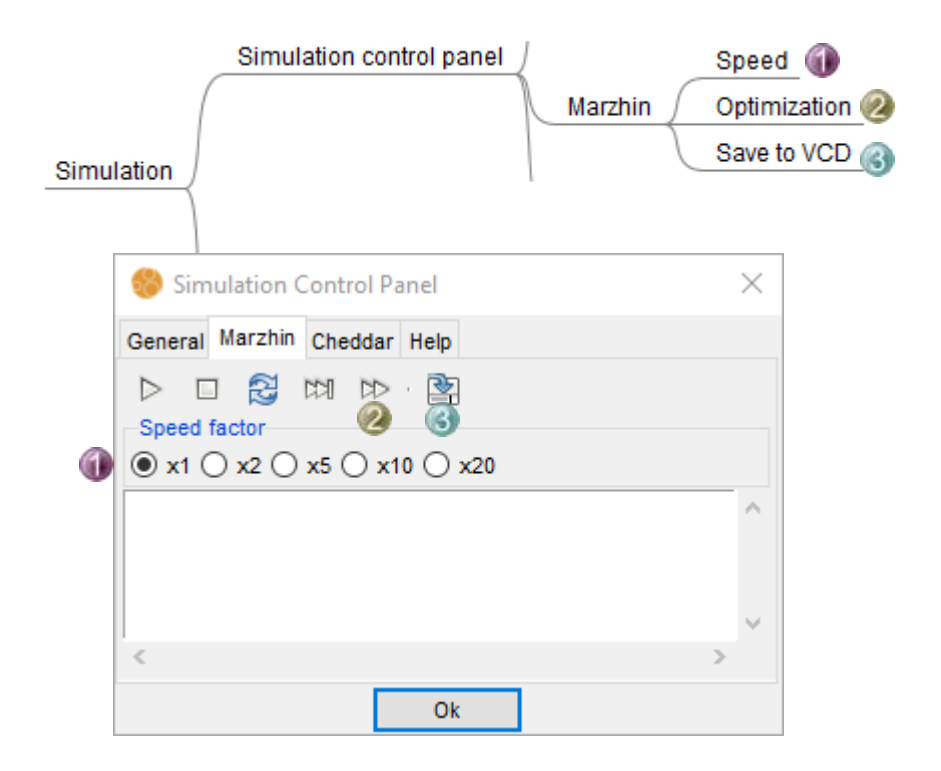

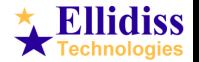

### **8. Simulation Cheddar preferences**

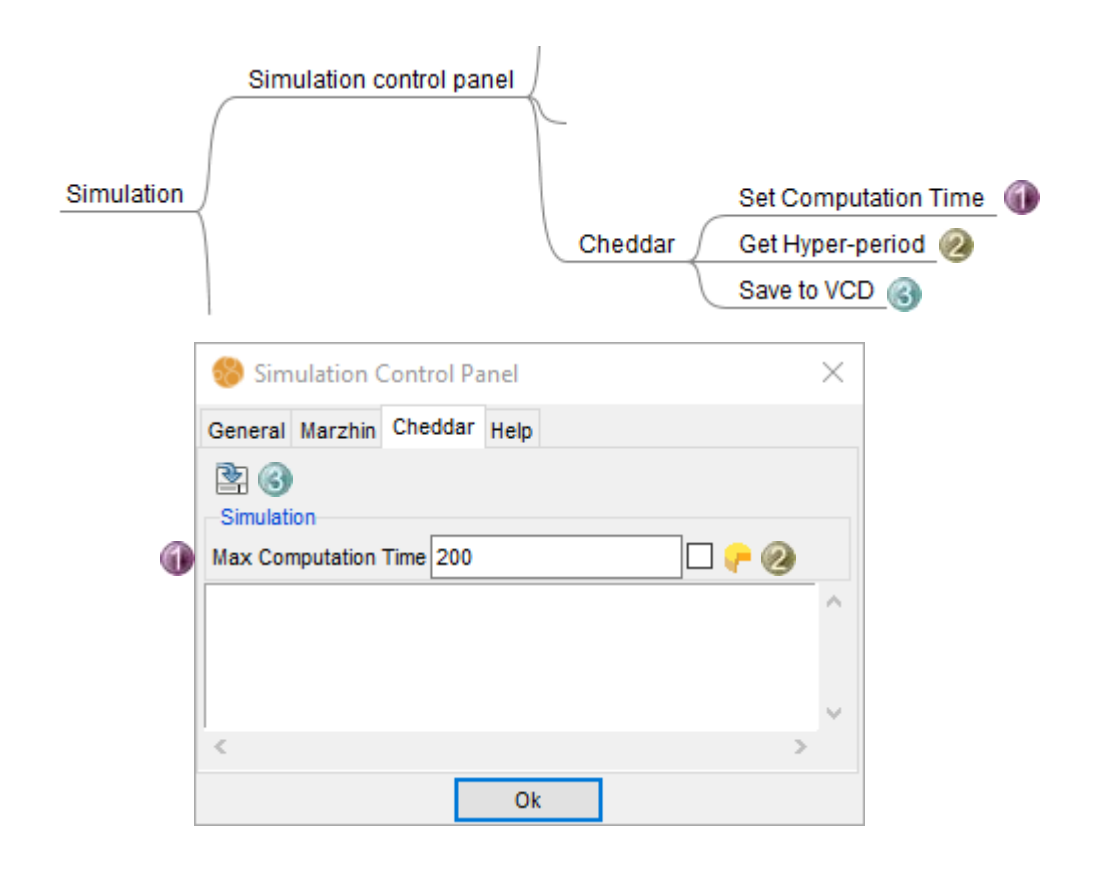

![](_page_17_Picture_3.jpeg)

#### **8. Simulation dashbord**

![](_page_18_Figure_1.jpeg)

![](_page_18_Picture_3.jpeg)

#### **8. Simulation example**

![](_page_19_Figure_1.jpeg)

![](_page_19_Picture_3.jpeg)

## **9. Safety & Security Analysis**

![](_page_20_Figure_1.jpeg)

![](_page_20_Figure_2.jpeg)

![](_page_20_Picture_4.jpeg)

#### **9. Safety & Security Analysis Fault Tree Analysis**

![](_page_21_Figure_1.jpeg)

<https://www.arbre-analyste.fr/en.html>

![](_page_21_Picture_4.jpeg)

#### **9. Safety & Security Analysis Security Rules**

```
Static Analysis | AMP Lab Timing Analysis | Safety & Security Analysis | Code Generation | Doc Generation
        B
公众
/*~~~~~~~~~~~~~~~~~~~~~~~~~~~~~~*\
          LAMP console
| (c) Ellidiss Technologies, 2023 |
    Last command: LAMP Exec
\*~~~~~~~~~~~~~~~~~~~~~~~~~~~~~~~
[x] AADL fact base loaded.
[ ] no XML fact base loaded.
[ ] no SvsML fact base loaded.
[ ] no FACE fact base loaded.
[ ] no CAPELLA fact base loaded.
[ ] no Simulation fact base loaded.
[ ] no Response Time fact base loaded.
[ ] no Native Prolog fact base loaded.
[ ] no CSV fact base loaded.
[x] LAMPLib rule base loaded.
LAMP> execution started.
Information: Security rules can be customized in file:
 environment/Ellidiss/LAMPLib/LAMPSecurity.aadl
SECURITY ANALYSIS
|/\ell\rangle Security rule R1 (ERROR) : end to end flow root.fl
    has several several security levels: 3 5 2
/!\ Security rule R2 (INFORMATION) : component root.sensors
    is at security level: 5
/!\ Security rule R2 (INFORMATION) : component root.sensors.acq_sw
    is at security level: 5
```
![](_page_22_Picture_3.jpeg)

## **10. Code & Document Generation**

![](_page_23_Figure_1.jpeg)

![](_page_23_Picture_2.jpeg)

![](_page_23_Picture_4.jpeg)

## **11. Reverse Engineering**

![](_page_24_Picture_1.jpeg)

![](_page_24_Picture_3.jpeg)

#### **11. Reverse Engineering example**

![](_page_25_Figure_1.jpeg)

![](_page_25_Picture_3.jpeg)

![](_page_26_Figure_0.jpeg)

# **More Information**

![](_page_26_Picture_24.jpeg)

[http://www.ellidiss.com](http://www.ellidiss.com/)

aadl@ellidiss.com

![](_page_26_Picture_5.jpeg)